# **Class Scheduling & Attendance**

## **Overview**

As class scheduling and attendance is an important and essential part of academic life cycle. Without scheduling the class it becomes very confusing for faculty as well as for students to attend the class. Also the attendance of students taken by faculty is necessary to maintain the records. If class is not schedule then it becomes difficult to take attendance also. So for taking attendance first class needs to be scheduled properly.

## How to do class scheduling?

In ERP, admin have to schedule the class without any clashes. Individual faculty can also schedule the class from their portal but it may results in some clash with other scheduled class. So admin can do class scheduling effectively. In ERP there are two ways through which admin can schedule the class. These are:-

## 1. Course Wise Class Scheduling

In course wise class scheduling, admin have to schedule the class for courses one by one. Following are the steps through which admin can schedule the classes

- a) **Venues-** Admin needs to create venues so that it can be identified that which class is needs to be scheduled in which room according to capacity. For this admin have to do following steps:-
  - **1.** Click on "Add" button.
  - 2. Select Institution.
  - **3.** Enter building name.
  - 4. Enter room/lab no
  - 5. Enter capacity of venue.
  - **6.** Enter floor.
  - 7. Click on "Save" button (as shown in figure-1).

| Home / Slotting Based Scheduler / Slott   | ing Based Scheduler / Venues |                                 |
|-------------------------------------------|------------------------------|---------------------------------|
| Add Save                                  |                              | () * indicates mandatory fields |
| *Institution<br>Building<br>*Room/Lab No. | AUD v<br>Admin               |                                 |
| *Name                                     |                              |                                 |
| *Floor                                    | 3                            |                                 |
| Description                               |                              | Chars:<br>255                   |
| Other Facilities                          |                              | Chars:<br>255                   |

Figure-1

- **b) Venue Availability-** After creating venues admin needs to make venues available so that venues will available while doing scheduling.
  - **1.** Select institution and click on "GO" button. (It is not mandatory so without selecting institution if clicks on go then all the venues will appear of all the institution.)
  - 2. Select the venues and click on "Save" button.

| Veni                                   | ues                                                | Venue Avai                      | lability Slot Ma                | aster Slotting Tir              | me Table                        | Slot Cours            | es               |             |             |
|----------------------------------------|----------------------------------------------------|---------------------------------|---------------------------------|---------------------------------|---------------------------------|-----------------------|------------------|-------------|-------------|
| lome / S                               |                                                    |                                 | Slotting Based Schedul          | er / Venue Availability         |                                 |                       |                  |             |             |
| <b>(</b> - )                           | 6                                                  | Save<br>S                       |                                 |                                 |                                 |                       |                  |             |             |
|                                        |                                                    |                                 |                                 |                                 |                                 |                       |                  |             |             |
|                                        | Ins                                                | titution Select                 | ▼ Go                            |                                 |                                 |                       |                  |             |             |
|                                        |                                                    |                                 |                                 |                                 |                                 |                       |                  |             |             |
| SI No.                                 | Select                                             | Room/Lab No.                    | Name                            | Institution                     | Capacity                        | Floor                 | Other Facilities | Description | Action      |
| Sl No.<br>1                            | Select                                             | Room/Lab No.<br>301             | Name<br>301                     | Institution<br>AUD              | Capacity                        | Floor<br>3            | Other Facilities | Description | Action      |
| 1                                      |                                                    |                                 |                                 |                                 |                                 |                       | Other Facilities | Description | _           |
| 1<br>2                                 |                                                    | 301                             | 301                             | AUD                             | 100                             | 3                     | Other Facilities | Description |             |
| 1<br>2<br>3                            | •                                                  | 301<br>302                      | 301<br>302                      | AUD<br>AUD                      | 100<br>100                      | 3<br>3                | Other Facilities | Description | ē.          |
| <b>SI No.</b><br>1<br>2<br>3<br>4<br>5 | <ul> <li></li> <li></li> <li></li> <li></li> </ul> | 301<br>302<br>303               | 301<br>302<br>303               | AUD<br>AUD<br>AUD               | 100<br>100<br>100               | 3<br>3<br>3<br>3      | Other Facilities | Description | 2<br>2<br>2 |
| 1<br>2<br>3<br>4<br>5                  | *<br>*<br>*                                        | 301<br>302<br>303<br>304        | 301<br>302<br>303<br>304        | AUD<br>AUD<br>AUD<br>AUD        | 100<br>100<br>100<br>100        | 3<br>3<br>3           | Other Facilities | Description | 6<br>6<br>6 |
| 1<br>2<br>3<br>4                       | •                                                  | 301<br>302<br>303<br>304<br>313 | 301<br>302<br>303<br>304<br>313 | AUD<br>AUD<br>AUD<br>AUD<br>AUD | 100<br>100<br>100<br>100<br>100 | 3<br>3<br>3<br>3<br>2 | Other Facilities | Description | 6<br>6<br>6 |

#### Figure-2

- c) Scheduler- After creating venues and make them available admin needs to schedule the class. Following are the steps for scheduling the class
- 1. Select academic year, term, session, course type and class type from dropdown.
- 2. Select course and faculty from dropdown.
- 3. Select dates of schedule from and to dates.
- 4. Select section for which schedule needs to be created.
- 5. Select week days and venue.
- **6.** Enter session start and end time.
- 7. Click on "show schedule" as shown in figure-3.

| â 🕮 🛛                | Kecome<br>Campus Labs [ADMIN-CAMPUS]<br>Tue, Dec 6, 2016 133 BM |                            |                         |                           |                           |                            |                      |                 | labs          |
|----------------------|-----------------------------------------------------------------|----------------------------|-------------------------|---------------------------|---------------------------|----------------------------|----------------------|-----------------|---------------|
|                      | Rooms / Labs                                                    | Class / Batch Creation     | Regular Class / Batch C | Create Regular Lab Grou   | Lab Group Allocate        | Scheduler                  | Weekly Schedule      |                 |               |
| Visibility<br>Status | Home / Time Ta                                                  | ble Management / Class Sch | eduling / Scheduler     |                           |                           |                            |                      |                 |               |
| Student              | 🗲 🗟 🔍 I                                                         | 8 🖶 🍯                      |                         |                           | 🚺 * indic                 | ates mandatory fields      |                      |                 |               |
| Registration         | 'Academic Year 2                                                | 018-2017 ¥                 | 'Te                     | rm Odd Term 🔻 🔞           | ' Session Type Regul      | ar Class ▼                 |                      |                 |               |
| Placement            | * Course Type                                                   | fandatory 🔻                | * Class T               | pe Regular Class 🔻        | * Course and Faculty BAB- | 01 - BIOLOGY - Lecture - I | Dr.Shagufta B.Husain |                 | Ŧ             |
|                      | 'Schedule From                                                  |                            |                         | To 31/12/2016             |                           |                            |                      |                 |               |
| Campus<br>Masters    |                                                                 | 015-2016/B.SC(HONS)/BCH-   | 1ST SEM -(50)           |                           |                           |                            |                      |                 |               |
| Admissions           | Preference<br>Ø Monday                                          | v                          | 🗹 Wedn                  | esday                     | 🗹 Thursday                | 🗹 Friday                   | Saturday             | Sunday          |               |
| <u> </u>             |                                                                 |                            |                         | 'Ve                       | nue 203-30                | *                          |                      |                 |               |
| Academics            | 'Sess                                                           | ion Start Time 9 (hh.1     | nm)(In 24 Hours Format) |                           |                           | 'Session End T             | ime 10 (hh.mm)(In 24 | 4 Hours Format) |               |
|                      |                                                                 |                            | Please check if sche    | duling class is a video c | lass 🗌                    |                            |                      |                 |               |
| Fees                 |                                                                 |                            |                         |                           |                           |                            |                      |                 | Show Schedule |

#### Figure-3

8. Click on "Confirm" button for scheduling the class else click on "Schedule Again" button (as shown in figure-4).

**Note:** After clicking on show schedule button system will schedule the class and show the details. It will also display the clashes, if any in scheduling the class (as shown in figure-4).

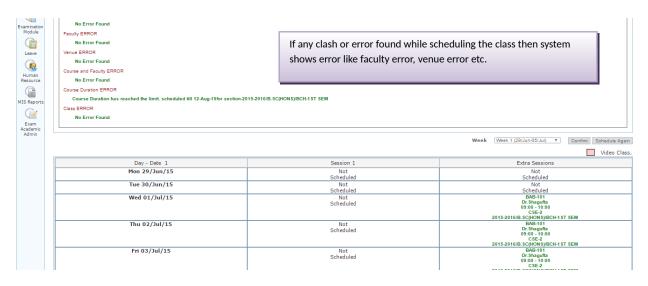

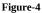

## 2. Slotting Based Scheduler

In slotting based scheduler, system automatically schedule the classes for all the courses running in the current term. This is a very effective way to schedule the courses in one go instead of scheduling one by one. Slotting based scheduler checks all the clashes and then schedules the courses in the slots. For scheduling the courses using slotting based scheduler following are the steps:-

- d) Slot Master- In slot master admin needs to create slots. In these slots courses will be scheduled. Following are the steps:-
  - 1. Click on "Add" button.
  - 2. Enter name of slot.
  - 3. Select available for courses like theory, practical etc.
  - 4. Enter minimum credits of courses which can schedule in the slot.
  - 5. Enter maximum credits of course which can be scheduled.
  - 6. Check active checkbox to activate the slot else uncheck.
  - 7. Click on "Save" button if creating only one slot else click on save & continue button for creating other slots too.

| Venues             | Venue Availability          | Slot Master             | Slotting Time Table     | Slot Courses         |                 |
|--------------------|-----------------------------|-------------------------|-------------------------|----------------------|-----------------|
|                    |                             |                         |                         |                      |                 |
| Home / Slotting Ba | sed Scheduler / Slotting Ba | sed Scheduler / Slot Ma | ister                   |                      |                 |
| Save               |                             |                         |                         |                      |                 |
| 🗲 🔍 🗎 🔂            | 2                           |                         |                         |                      |                 |
| 3                  | ave & Continue              |                         |                         |                      |                 |
|                    |                             |                         | *Name: A                |                      |                 |
|                    |                             |                         |                         | Chars:               |                 |
|                    |                             |                         | Description:            | 63                   |                 |
|                    |                             |                         |                         | 11                   |                 |
|                    |                             |                         | * Available For: 🗹 🛛 Th | neory 🔲 Practical 🗌  | Embedded Others |
|                    |                             | * Courses Allowed with  | Minimum Credit: 2       |                      |                 |
|                    |                             | * Courses Allowed with  | Maximum Credit: 4       |                      |                 |
|                    |                             |                         | Activ                   | becomes active for s |                 |

Figure-5

- e) Slotting Time Table- In slotting time table slots are scheduled in number of sessions per day (as shown in figure-
  - 6). Following are the steps for scheduling the slots:-
  - 1. Select academic year and term from drop down.
  - **2.** Enter number of sessions per day.
  - **3.** Select week days.
  - 4. Click on "Show Schedule" button and scheduler will appear on screen.
  - 5. Select the slots from drop down which is to be scheduled in the respective session.
  - **6.** Click on "Save" button.

**Note:** - If any session wants to be blocked then click on delete action and enter the reason for blocking the session. For blocked session no slot will be scheduled.

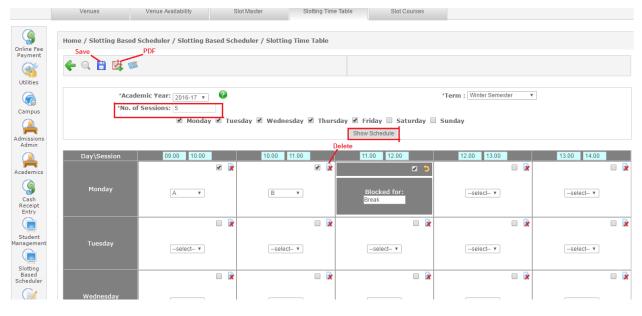

Figure-6

- f) Slot Courses- In slot courses, selected courses are scheduled in active selected slots. Following are the steps to schedule courses in slots:-
  - 1. Select academic year and term.
  - 2. Select courses which are to be scheduled.
  - 3. Select slots in which courses to be scheduled (shown in figure-7).
  - 4. Click on "Go" button, courses will schedule in selected slots (as shown in figure-8).

| Venues Venue Availability Home / Slotting Based Scheduler / Slotting                                                                                                    | Slot Master Slotting Time Table Based Scheduler / Slot Courses                                                                                                    | Slot Courses                            |  |  |  |
|----------------------------------------------------------------------------------------------------|----------------------------------------------------------------------------------------------------|-----------------------------------------|--|--|--|
|                                                                                                    |                                                                                                    | * indicates mandatory fields            |  |  |  |
| *Academic Yea                                                                                                    | r 2016-17 v                                                                                                    | *Term Winter Semester •                 |  |  |  |
| Academic Batch Terms                                                                                                    |                                                                                                    | Slots                                   |  |  |  |
| Selected Levels : 6                                                                                                    | All Applicable Levels : 77                                                                                                    | Selected Slots : 4 All Active Slots : 0 |  |  |  |
| s 2013-14/BA Honours/Economics-AUD Kashme _<br>2013-14/BA Honours/English-AUD Kashmere (<br>2013-14/BA Honours/Psychology-AUD Kashmere (<br>2014-15/BA Honours/Isitory-AUD Kashmere (<br>2014-15/BA Honours/Social Sciences & Humar | 2016-17/MA/Social Design-AUD Kashmere Ga 2016-17/MBA-Semester/MBA-Semester/AUD + 2016-17/MBA-Semester/MBA-Semester/AUD + 2016-17/MBH/IDevelopment Practice-AUD Kast 2016-17/MFH/IH/ISON-AUD Kashmere Gate/2 2016-17/PFD/IH/MA-AUD Kashmere Gate/2 Set 2016-17/PFD/IH/MIG-AUD Kashmere Gate/2 Set 2016-17/PFD/IH/MIG/AUD Kashmere Gate/2 Set 2016-17/PFD/IH/MIG/AUD Kashmere Gate/2 Set 2016-17/PFD/IH/MIG/AUD Kashmere Gate/2 Set 2016-17/PFD/IH/MIG/AUD Kashmere Gate/2 Set 2016-17/PFD/IH/MIG/AUD Kashmere Gate/2 Set 2016-17/PFD/IH/MIG/AUD Kashmere | A<br>B<br>C<br>D<br>×××<br>×<br><       |  |  |  |
|                                                                                                    |                                                                                                    |                                         |  |  |  |
| nt                                                                                                    | Go                                                                                                    |                                         |  |  |  |

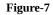

After courses are added to slots (as shown in figure-8) then admin needs to confirm the schedule. For confirming the schedule there are certain ways

- a) After courses are scheduled in slots click on "Generate" button. Enter from and to date of schedule and click on "Create" button. Scheduling will be confirmed.
- **b)** Else check the checkbox of respective course and click on "Save" button. That course will be saved in that slot and then click on "Go" button again to shuffle the courses.

**Note:-** While scheduling if there is any clash found in first slot then system go to second slot and check the clash, if there is no clash found in second slot them system schedule the course in second slot, else system checks with next slot and so on. If in every slot there is a clash found then system schedule the course in first slot.

| ÷ 🖳 Q 📙 🙀 🖶 🚿 👘              |                   |     |         | Data saved successfully, except duplic     * indicates mandatory fields | ate records!      |  |
|------------------------------|-------------------|-----|---------|-------------------------------------------------------------------------|-------------------|--|
| Save                         |                   | Go  | Gen     | erate Schedule                                                          |                   |  |
|                              |                   | Slo | ot Cour | se Mapping                                                              |                   |  |
|                              | Α                 |     |         |                                                                         | В                 |  |
| SUS1SC803- Theory- Anirban   | Computer Lab 4-25 |     | ×       | SUS1EC104- Theory- Chandan                                              | Computer Lab 4-25 |  |
| SUS1EC104- Theory- Kanika    | Computer Lab 3-30 | 4   | X       | SUS1SC832- Theory- Rinju                                                | Computer Lab 3-30 |  |
| 5US1EN243- Theory- Monishita | N6-100            |     | ×       | SUS1EN258- Theory- Daimond                                              | N6-100            |  |
| SUS1EN256- Theory- Vikram    | N5-100            |     | ×       | Courses Faculty                                                         | Venue             |  |
| SUS1EN236- Theory- Bodh      | N4-100            |     | ×       | Select Courses Faculty                                                  | Select Venue      |  |
| SUS1EN258- Theory- Gunjeet   | N3-100            |     | ×       |                                                                         |                   |  |
| SUS1SC832- Theory- Oinam     | N2-100            |     | ×       |                                                                         |                   |  |
| Courses Faculty              | Venue             |     |         | Add courses                                                             |                   |  |
| Select Courses Faculty       | Select Venue      |     |         | manually in slot                                                        |                   |  |
|                              | С                 |     |         |                                                                         | D                 |  |
| SUS1SC832- Theory- Tanuja    | Computer Lab 4-25 |     | ×       | SUS1HN332- Theory- Mrityunjay                                           | Computer Lab 3-30 |  |
| Courses Faculty              | Venue             |     |         | Courses Faculty                                                         | Venue             |  |
| Select Courses Faculty       | Select Venue      |     |         | Select Courses Faculty                                                  | Select Venue      |  |

Figure-8

## How to take attendance?

Attendance is an important part of academics. As by taking attendance by the faculty or updated by admin creates the records about the sessions attended by the students.

#### a) Attendance from admin portal

- **1.** Enter the faculty name.
- 2. Select date.
- **3.** The scheduled batch will appear on the screen.
- 4. Click on batch and the list of student will appear on screen.
- 5. Check the checkbox for the students who are present and click on save button.(shown in figure-9)

|            | tendance & Time Table / Studen   | t Attendance / Normal Session                                                                   |                                                                                                    |                          |
|------------|----------------------------------|-------------------------------------------------------------------------------------------------|----------------------------------------------------------------------------------------------------|--------------------------|
| s<br>🔶 🖳 ( | ave PDF                          |                                                                                                 | Attendance not taken for this period!<br>• indicates mandatory fields                                                                                                    |                          |
|            |                                  | Note: ' Admin User ' can take attendance for all con                                            | urses , ' Faculty User 'can take attendence for mapped courses. ' Non Admin User ' and ' Non Fac                                                                                                    | culty User' are not auth |
|            | *Faculty: 135 - Ms. Nupur Samuel |                                                                                                 | *Select Date: 04/04/2017                                                                                                    |                          |
|            |                                  |                                                                                                 | Batches                                                                                                    |                          |
|            |                                  | Day - Date - Time                                                                               | 09.00 AM - 11.00 AM                                                                                                    |                          |
|            |                                  | Tue 04 , Apr 2017                                                                               | Course : SUS1FC005-Language through Literature-Theory-Elective<br>Term : 2016-17/BA Honours/Social Sciences & Humanities - AUD Kashmere Gate2nd<br>2016-17/BA Honours/Social Sciences & Humanities in KG-AUD Kashmere Gate2nd<br>Semester , 2015-16/BA Honours/Economics-AUD Kashmere Gate/4th Semester , 2015-16/BA<br>Honours/Mathematics-AUD Kashmere Gate/4th Semester<br>Class : 2016-17/Winter Semester/SUS1FC005 |                          |
|            | 2016-17/BA                       | inter Semester/SUS1FC005 From Time : 09.00<br>A Honours/Social Sciences & Humanities-AUD Karmpi | FC005-Language through Literature-Theory Faculty: 135 - Ms. Nupur Samuel<br>) AM To Time: 11.00 AM<br>ura/2nd Semester , 2016-17/BA Honours/Social Sciences & Humanities in KG-AUD<br>s-AUD Kashmere Gate/4th Semester , 2015-16/BA Honours/Mathematics-AUD                                                                                                    |                          |
|            |                                  | chars:<br>510                                                                                   |                                                                                                    |                          |
|            | Some student(s) are left         | to display , allocated with selected batch due to not done so                                   | cheduling for their semsters .Please done proper scheduling to take all student(s) attendence.                                                                                                    |                          |
| Select All | Deselect All                     |                                                                                                 | Total 9 Student(s).                                                                                                    | Cancel Attendance        |
| Present    | Roli No                          | Name                                                                                            | Term                                                                                                    | Gender                   |
|            | S152E0005                        | Anjali Nair                                                                                     | 2015-16/BA Honours/Economics-AUD Kashmere Gate/4th Semester                                                                                                    | Female                   |
|            | S152E0070                        | Aalekh Roy                                                                                      | 2015-16/BA Honours/Mathematics-AUD Kashmere Gate/4th Semester                                                                                                    | Male                     |
|            | SKG162E0225                      | Arun Ramasubramanian                                                                            | 2016-17/BA Honours/Social Sciences & Humanities in KG-AUD Kashmere<br>Gate/2nd Semester                                                                                                    | Male                     |

Figure-9